# Супермаг Плюс XML импорт

#### **ВНИМАНИЕ!**

В данной статье приведены только некоторые особенности и настройки, необходимые для корректной работы конвертера Импорт XML. Ознакомиться с подробным описанием структуры файлов импорта можно ЗДЕСЬ.

- Правила обработки информации сервером УКМ 4
- Настройка интерфейса сервера УКМ 4 для приема данных из внешней системы
- Требования к загрузке налоговых ставок

## <span id="page-0-0"></span>Правила обработки информации сервером УКМ 4

- Файлы обрабатываются сервером УКМ 4 в определенном порядке. При этом, для каждого типа информации (тега) УКМ 4 ищет файл полной выгрузки с наибольшим номером, загружает его, а также все последующие файлы этого же типа с инкрементной выгрузкой (этого же типа) и не загружает все файлы до загруженного файла.
- Если при обработке файла возникли ошибки любого типа (как связанные с доступом к файлу, так и с его содержанием), то работа конвертера останавливается, он переходит в режим периодического рестарта. При каждом старте конвертер начинает обработку каталога заново. В этом случае предполагается, что проблема будет исправлена с помощью ручной полной выгрузки из внешней системы. Файлы, при обработке которых возникли ошибки, остаются в каталоге обмена, и УКМ 4 дописывает к их имени [егтог]. Например: Classif [1] [F] [еггог]. При рестарте конвертера файлы по-прежнему участвует в обработке информации по общим правилам, но отметка [error] остается у файла навсегда, в том числе и при переносе в подкаталог Archive. При этом, файл может быть успешно обработан (load) или может быть пропущен (ignor).
- Полные выгрузки внешняя система делает либо по расписанию, либо при ручной выгрузке. «Загруженность» предыдущих порций информации внешняя система не проверяет.

# <span id="page-0-1"></span>Настройка интерфейса сервера УКМ 4 для приема данных из внешней системы

Перед настройкой сервера УКМ 4 убедитесь, что в настройках внешней системы указаны следующие параметры:

- каталог, куда внешняя система выгружает информацию;
- выгружать или не выгружать продавцов и отделы (если не выгружать отделы, то справочник отделов и привязка товаров к отделам не будут выгружены).

Чтобы подключить конвертер Супермаг Плюс XML импорт, перейдите в раздел веб-интерфейса Настройка сервера и оборудования - Конвертеры. В открывшемся окне нажмите кнопку +Добавить. Далее выберите из списка конвертер и нажмите +Создать:

## Выберите тип конвертера

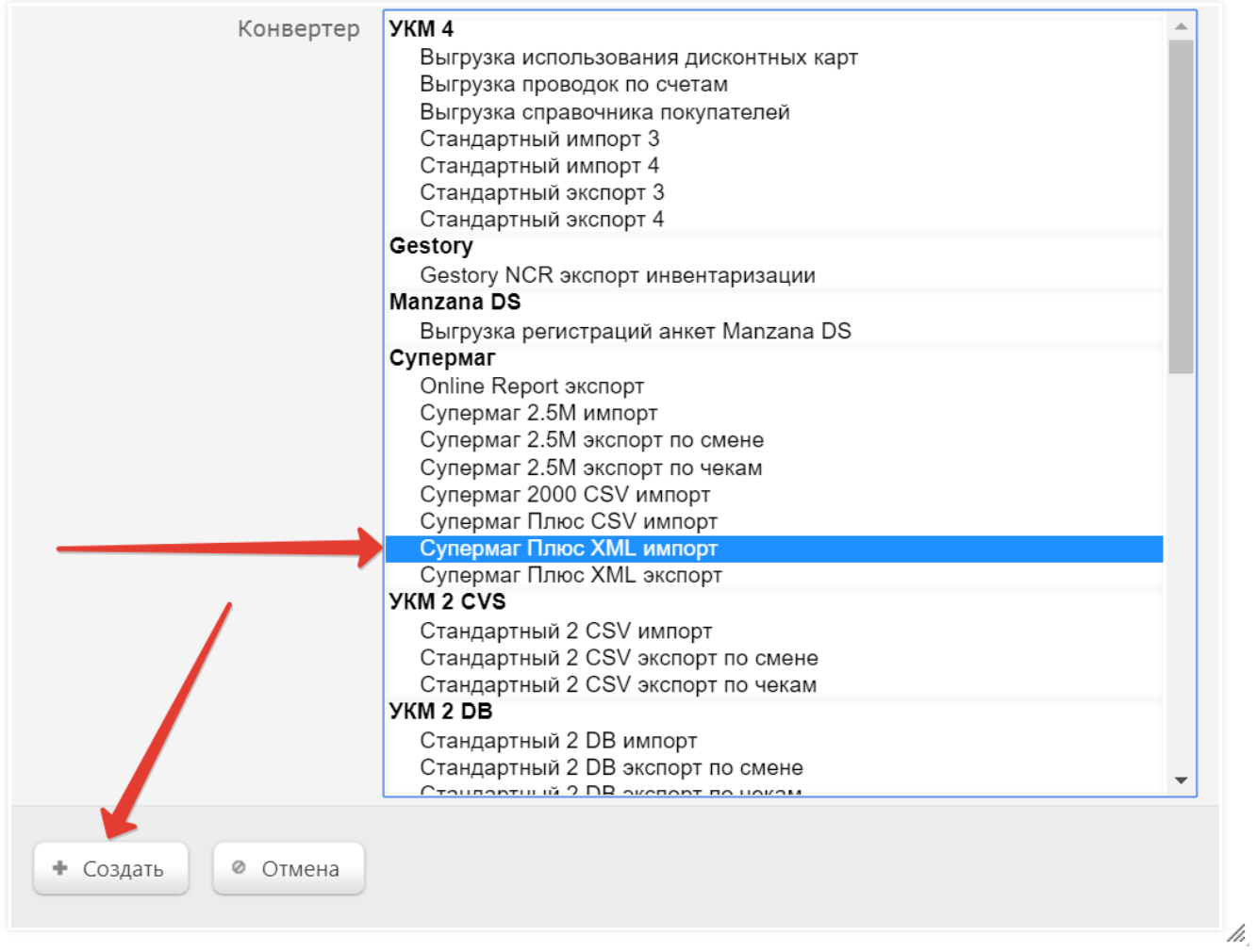

После создания конвертера откроется окно его настройки:

 $\mathbf{L}_{\mathrm{c}}$ 

 $\pmb{\times}$ 

Создать конвертер ' Супермаг Плюс XML импорт '

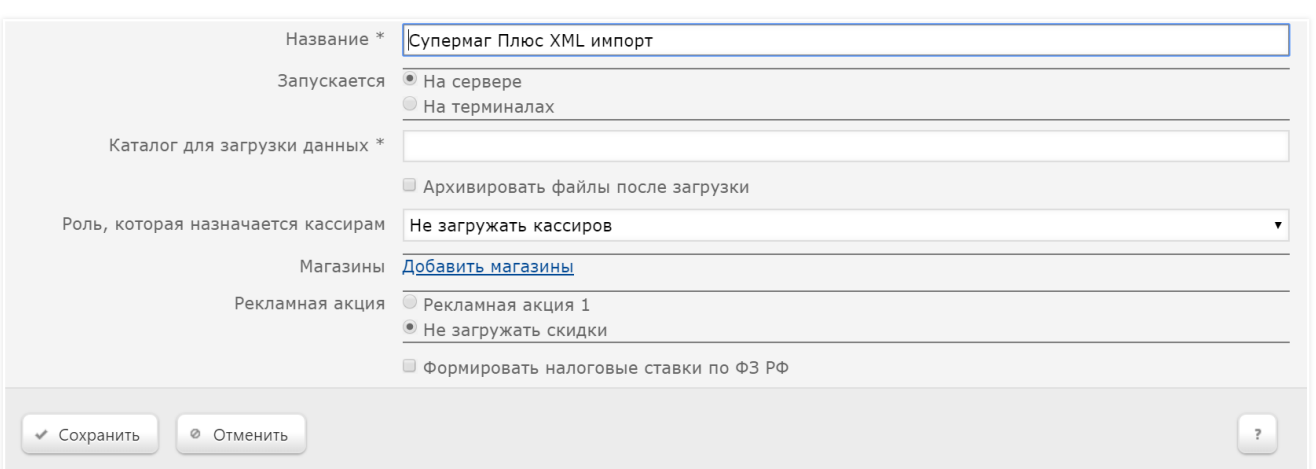

Название - в поле указывается название конвертера (по умолчанию, присваивается значение типа добавляемого конвертера).

Запускается – указывается служба, через которую будет осуществляться обмен данными (при условии, что пользователь имеет право доступа к ресурсам). Существуют следующие варианты значений:

 $\pmb{\times}$ 

На сервере – обмен будет осуществляться через серверную часть УКМ 4.

На терминалах – обмен будет осуществляться через клиентскую (терминальную) часть УКМ 4.

Каталог для загрузки данных - в поле указывается путь до каталога, куда внешняя система помещает файлы выгрузки данных.

Архивировать файлы после загрузки - если включить данный флаг, то файлы выгрузки, после обработки конвертером, будут сохранены в виде архива в каталоге обмена данными.

Роль, которая назначается кассирам – указывается одна из ролей кассового персонала. Загружаемые записи о кассирах будут привязаны к этой роли. Пароли при загрузке зашифрованы.

Магазины – для выбора магазинов, в которых будет действовать конвертер, кликните по ссылке Добавить магазины.

Рекламная акция – устаревший функционал; в поле необходимо указать значение Не загружать скидки.

Формировать налоговые ставки по ФЗ РФ – загрузка налоговых ставок.

# <span id="page-2-0"></span>Требования к загрузке налоговых ставок

Для работы алгоритма автоматического выбора индекса ставки для ККТ, при передаче данных о налогах через конвертеры УКМ 4 требуется указание формулы налоговой ставки НДС в заданном виде.

#### Список ставок НДС, ожидаемых конвертерами УКМ 4:

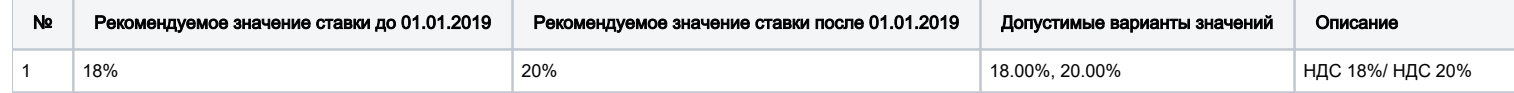

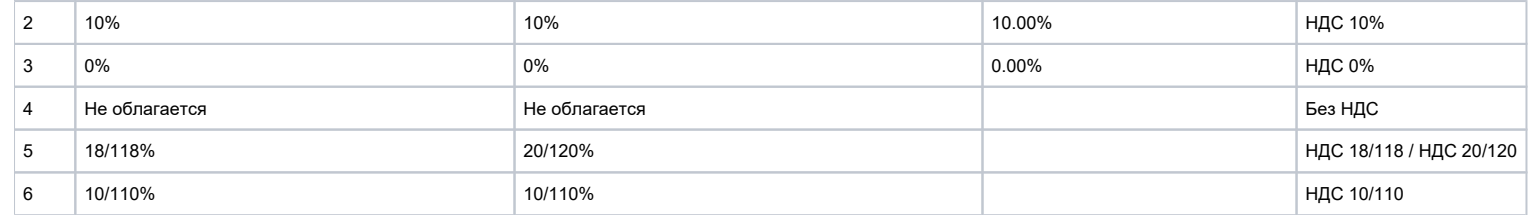

1. В случае, если формулы ставок отличаются от рекомендуемых, то товары могут быть добавлены в чек с некорректной ставкой налога.

Примечание. Для ставок НДС 10%, 18%, 20% допустима форма передачи процента ставки: "XX%" и "XX.00%", например, 10.00% является допустимым значением ставки при передаче через конвертер.

2. Регистр для значения ставки Не облагается при передаче данных конвертеру можно указывать любой.

3. Ставка Не облагается может отсутствовать в справочнике налогов в нескольких случаях (это не вызовет проблем в работе кассовой системы):

- При использовании опции Формировать налоговые ставки автоматически, в соответствии с ФЗ РФ для заказчиков с неосновной системой налогообложения в чек всегда будет добавляться корректная ставка Не облагается – независимо от того, как заданы параметры ставки для списка карточек товаров для импорта.
- Ставка Не облагается будет автоматически использоваться УКМ 4 при пустом справочнике налогов для добавления товаров в чек. Актуально для пользователей с неосновной системой налогообложения, которые не выгружают налоги в УКМ 4 с любыми конвертерами.
- Ставка Не облагается будет использоваться УКМ 4 для объектов пользователя с неосновной системой налогообложения во всех случаях: даже если эта ставка не загружена в справочник налогов УКМ 4, не выбрана для товаров, и справочник налогов не пуст. Актуально для пользователей, которые в одной системе УКМ 4 поддерживают работу как магазинов с основной системой налогообложения, так и магазинов с любой неосновной системой налогообложения (например, ЕНДВ).